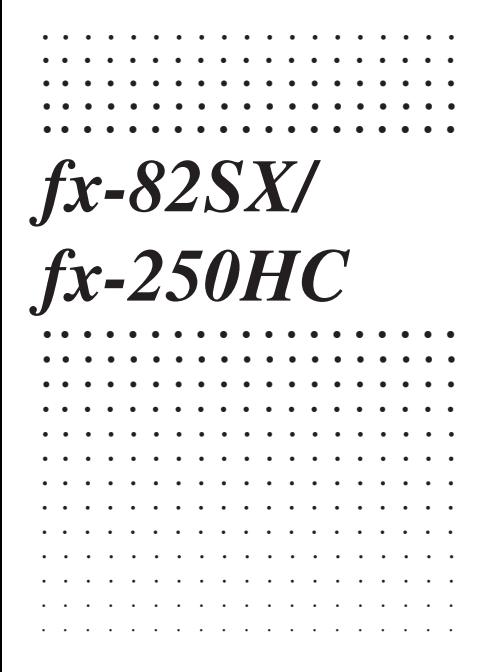

**CASIO.** 

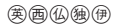

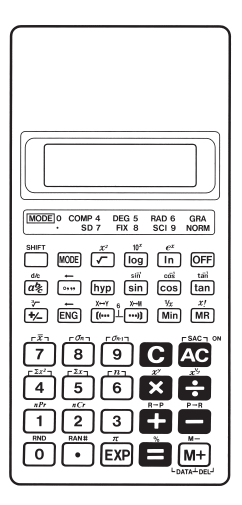

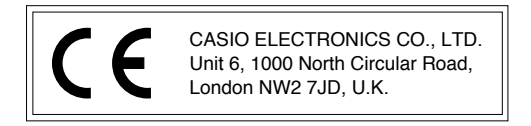

#### **Inhalt**

Vorsichtsmaßnahmen bei der Handhabung … 100 Betriebsarten (Modi) … 101 Grundlegende Rechnungen … 104 Konstantenrechnungen … 105 Speicherrechnungen … 106 Bruchrechnungen … 107 Prozentrechnungen … 109 Rechnungen mit wissenschaftlichen Funktionen … 110 Statistische Rechnungen (SD-Modus) … 116 Technische Informationen … 119

# **Vorsichtsmaßnahmen bei der Handhabung**

- Ihr Rechner besteht aus Präzisionsteilen und darf daher nicht zerlegt werden.
- Den Rechner nicht fallen lassen und keinen starken Stößen aussetzen.
- Den Rechner nicht direkter Sonnenbestrahlung, hohen Termperaturen und starker Staubentwicklung aussetzen. Falls der Rechner niedrigen Temperaturen ausgesetzt wird, kann der Rechner für die Anzeige der Ergebnisse längere Zeit benötigt oder der Rechner kann den Betrieb vollständig einstellen. Sobald der Rechner aber wieder auf normale Temperatur gebracht wurde, sollte er wieder richtig arbeiten.
- Das Display erscheint während der Ausführung von Rechnungen leer und die Tasten funktionieren nicht. Wenn Sie die Tastatur betätigen, unbedingt das Display beobachten, um sicherzustellen, daß alle Tastenbetätigungen richtig ausgeführt werden.
- Niemals verbrauchte Batterien in dem Batteriefach belassen. Die Batterien könnten auslaufen und die Einheit bschädigen.
- Für das Reinigen der Einheit keine flüchtigen Mittel wie Verdünner oder Benzin verwenden. Die Einheit nur mit einem weichen Tuch oder mit einem in einer Lösung aus wasser und neutralem Waschmittel angefeuchteten und gut ausgewrungenen Tuch abwischen.
- Der Hersteller und seine Zulieferanten sind Ihnen oder anderen Personen gegenüber nicht verantwortlich für Schäden, Ausgaben, Verluste und andere Schäden, die

auf Fehlbetrieb, Reparatur oder Austausch der Batterien zurückzuführen sind. Der Anwender sollte schriftliche Kopien von allen wichtigen Daten anfertigen, um solchen Datenverlusten vorzubeugen.

- Niemals die Batterien, die Flüssigkristallanzeige oder andere Komponenten verbrennen.
- Bevor Fehlbetrieb der Einheit angenommen wird, unbedingt diese Anleitung nochmals aufmerksam durchlesen und sicherstellen, daß das Problem nicht durch entladene Batterien oder Bedienungsfehler verursacht wird.
- Änderungen des Inhalts dieser Anleitung ohne vorhergehende Bekanntgabe vorbehalten.
- Kein Teil dieser Anleitung darf ohne schriftliche Genehmigung des Herstellers auf irgendeine Art reproduziert werden.
- Diese Anleitung für spätere Nachschlagzwecke sorgfältig aufbewahren.

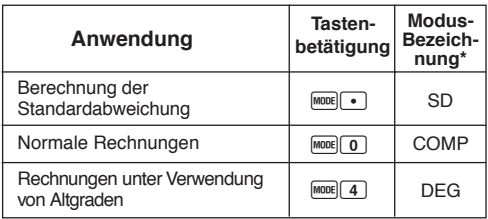

## **Betriebsarten (Modi)**

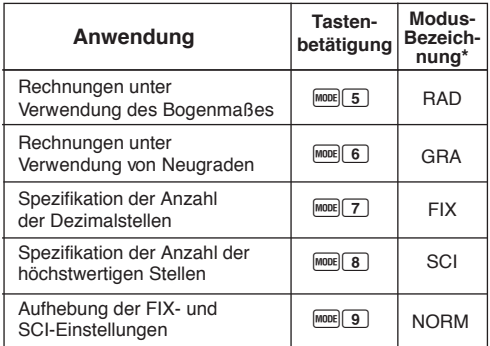

\* Im Display wird die gegenwärtige Modus-Einstellung durch eine Anzeige angezeigt. Falls keine Modusanzeige im Display angezeigt wird, ist der COMP-Modus eingestellt.

## **Hinweise!**

- Eine Modusanleitung befindet sich über dem Display.
- Die DEG-, RAD- und GRA-Modi können in Kombination mit dem COMP- oder SD-Modus verwendet werden.
- Durch Drücken der Tasten FREER wird der SD-Modus nicht verlassen.
- Durch Drücken der Tasten FORFIFO wird der SD-Modus verlassen.
- Durch Drücken der Tasten Fourlourid die SCI- oder FIX-Spezifikation nicht gelöscht.
- Immer die AC Taste drücken, bevor der DEG-, RAD- oder GRA-Modus aufgerufen wird.
- Immer den Betriebsmodus und das Winkelargument (DEG, RAD, GRA) einstellen, bevor mit einer Rechnung begonnen wird.

# **Grundlegende Rechnungen**

- Den COMP-Mouds für die grundlegenden Rechnungen verwenden.
- Beispiel 1: 23+4,5-53

$$
23 \mathbf{H} \quad 4.5 \blacksquare \quad 53 \blacksquare \boxed{\qquad \qquad -25.5}
$$

• **Beispiel 2:**  $56 \times (-12) \div (-2,5)$ 

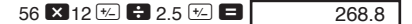

• **Beispiel 3:**  $2 \div 3 \times (1 \times 10^{20})$ 

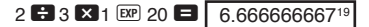

• Beispiel 4: 7×8-4×5=36

$$
7 \times 8 \blacksquare 4 \boxtimes 5 \blacksquare
$$

- Beispiel 5:  $\frac{6}{4 \times 5}$  =0,3  $4 \times 5$   $5 \div 6$  SHIFT  $X \rightarrow Y$ 0.3  $4\times5$
- **Beispiel 6:**  $2 \times 7 + 6 \times (5+4) = 122$

#### $2 \times 7 + 6 \times$

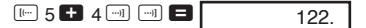

 $-104-$ • Sie können alle  $\Box$  Operationen vor der  $\Box$  Taste weglassen.

# **Konstantenrechnungen**

- $\cdot$  Die  $\Box$ ,  $\Box$ ,  $\boxtimes$  oder  $\Box$  Taste nach der Eingabe einer Zahl zweimal drücken, um diese Zahl zu einer Konstanten zu machen.
- "K" wird am Display angezeigt, während eine Konstante verwendet wird.
- Den COMP-Modus für Konstantenrechnungen verwenden.
- $\cdot$  **Beispiel 1:** 2,3+3 und danach 2,3+6

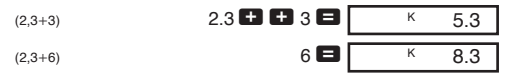

 $\cdot$  **Beispiel 2:** 12×2,3 und danach 12×(-9)

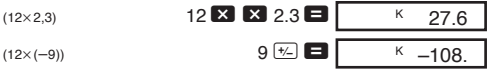

 $\cdot$  **Beispiel 3:**  $17+17+17+17=68$ 

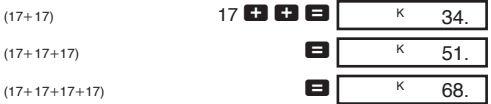

• **Beispiel 4:** 1,74 8,3521

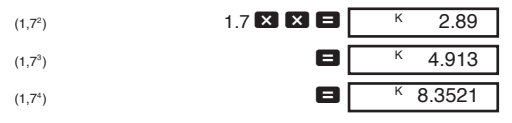

# **Speicherrechnungen**

- Den COMP-Modus für Speicherrechnungen verwenden.
- Die Min. M+. [SHIFT] M- und MR Tasten für Speicherrechnungen verwenden. Mit der Min Taste wird der gegenwärtige Speicherinhalt ersetzt.
- "M" wird am Display angezeigt, wenn ein Wert im Speicher abgespeichert ist.
- $\cdot$  Um den Speicher zu löschen, die Tasten  $\boxed{0}$  Min oder  $\boxed{\color{red} \Omega}$  $\overline{\text{Min}}$  drücken
- Beispiel 1: (53+6)+(23-8)+(56×2)+(99÷4)=210,75

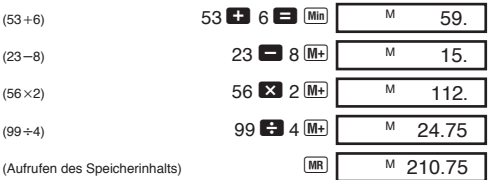

• **Beispiel 2:** Zu berechnen ist folgendes, wobei der Speicher wie gezeigt zu verwenden ist.

 $-106 -$ 

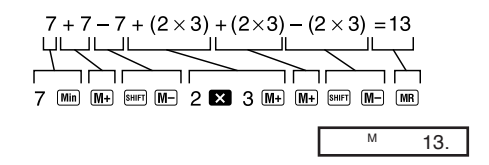

• **Beispiel 3:** Zu berechnen ist folgendes, wobei der Speicher und eine Konstante zu verwenden sind:  $(12\times3)-(45\times3)+(78\times3)=135.$ 

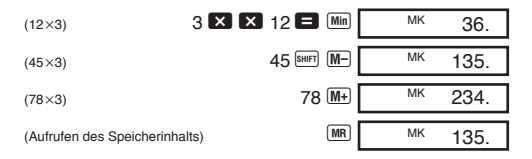

## **Bruchrechnungen**

- Den COMP-Modus für Bruchrechnungen verwenden.
- Die Gesamtzahl der Stellen (einschließlich Divisionsmarkierungen) darf 10 nicht überschreiten.

• Beispiel 1: 
$$
\frac{2}{3} + \frac{4}{5} = 1 \frac{7}{15}
$$
  
2  $\frac{a_2}{3}$  3 **2** 4  $\frac{a_2}{3}$  5 **3**

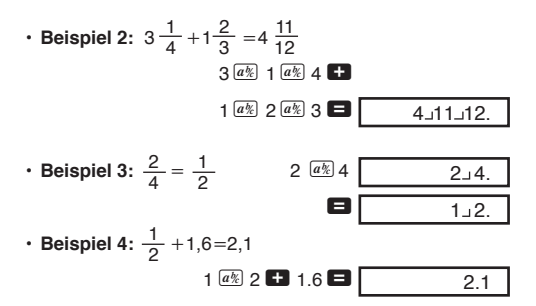

Das Ergebnis von gemischten Bruch/Dezimalrechnungen wird immer im Dezimalformat erhalten.

 $-108-$ • **Beispiel 5:**  $\frac{1}{2} \leftrightarrow 0.5$  (Bruch  $\Leftrightarrow$  Dezimal)  $1$   $a$ <sup>2</sup> $2$   $\Box$  $\boxed{a\frac{b}{c}}$  $\boxed{a\frac{b}{c}}$ • Beispiel 6:  $1\frac{2}{3} \leftrightarrow$  $1$   $\boxed{a\%}$   $2$   $\boxed{a\%}$  3  $SHIFT$   $d/c$  $SHIFT$   $d/c$ 2 3 5 3  $1, 2, 3.$  $5-3$  $1, 2, 3.$  $1 - 2$ . 0.5  $1 \cup 2$ .

# **Prozentrechnungen**

- Den COMP-Modus für Prozentrechnungen verwenden.
- **Beispiel 1:** Zu berechnen sind 12% von 1500.

$$
1500 \text{ X } 12 \text{ [SHFT] } \boxed{\%} \qquad \qquad 180.
$$

• **Beispiel 2:** Wieviel Prozent sind 660 von 880?

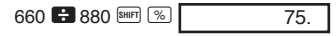

• **Beispiel 3:** Aufschlag von 15% auf 2500.

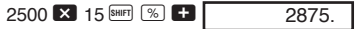

• **Beispiel 4:** Abschlag von 25% von 3500.

$$
3500 \times 25 \text{ S}^{\text{SHFT}} \boxed{\text{%}} \boxed{}
$$
 2625.

• **Beispiel 5:** Folgendes ist unter Verwendung einer Konstanten zu berechnen.

12% von  $1200 = 144$ 18% von 1200 = 216 23% von 1200 = 276

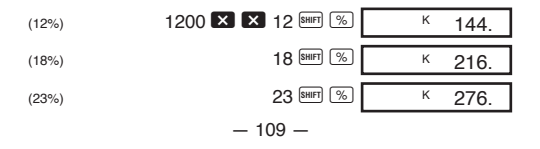

# **Rechnungen mit wissenschaftlichen Funktionen**

- Den COMP-Modus für Rechnungen mit wissenschaftlichen Funktionen verwenden.
- Manche Rechnungen benötigen längere Zeit bis zum Erhalt des Ergebnisses.
- Auf das Ergebnis warten, bevor mit der nächsten Rechnung begonnen wird.
- $\cdot$   $\pi$ =3.1415926536.

## k**Sexagesimal** ↔ **Dezimal Umrechnung**

• **Beispiel:** 14°25'36" ↔ 14,42667

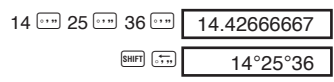

## k**Trigonometrische Funktionen/Arcus-Funktionen**

- **Beispiel 1:** sin  $\left(\frac{\pi}{6} \text{ rad}\right)$  (RAD-Modus)  $\overline{\text{SHFT}}$   $\overline{\text{T}}$   $\overline{\text{C}}$   $\overline{\text{C}}$   $\overline{\text{C}}$   $\overline{\text{S}}$   $\overline{\text{S}}$   $\overline{\text{S}}$   $\overline{\text{S}}$   $\overline{\text{S}}$ 6 0.5 RAD
- **Beispiel 2:** cos 63°52'41" (DEG-Modus)

$$
63 \stackrel{\cdots}{\cdots} 52 \stackrel{\cdots}{\cdots} 41 \stackrel{\cdots}{\cdots} \stackrel{\cdots}{\cdots}
$$

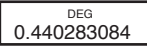

• **Beispiel 3:** tan (-35gra)(GRA-Modus)

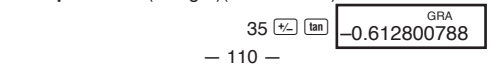

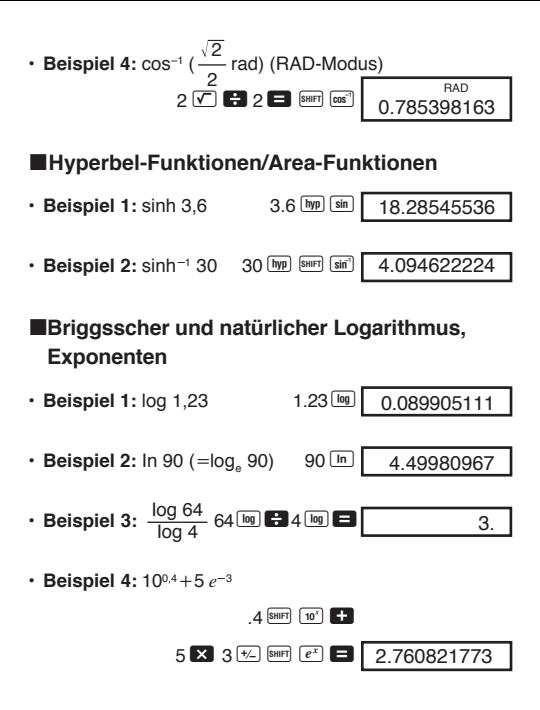

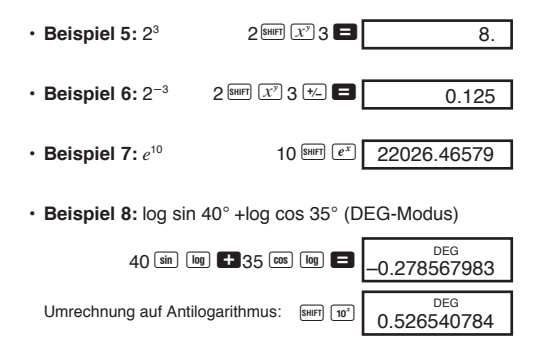

8 SHIFT  $\overline{X^{k_0}}$  3  $\blacksquare$  $\cdot$  Beispiel 9:  $8^{1/3}$  $\mathcal{P}$ 

Quadratwurzeln, Kubikwurzeln, Quadrate, Kehrwerte und Fakultäten

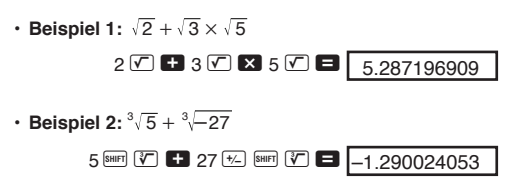

• **Beispiel 3: 123+30<sup>2</sup>** 

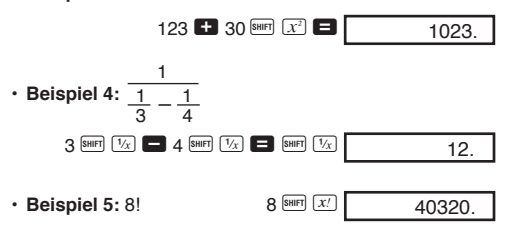

#### k**FIX, SCI, NORM, RND, RAN#, ENG-Rechnungen**

• Beispiel 1: 1,234+1,234 mit Rundung des Ergebnisses auf zwei Dezimalstellen (FIX 2).

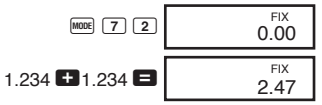

• Beispiel 2: 1.234 + 1.234 mit Rundung der Eingabe auf zwei Dezimalstellen.

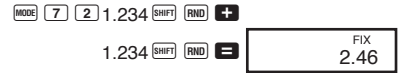

• Die Tasten MODE 9 drücken, um die FIX-Spezifikation zu löschen.

• Beispiel 3: 1 ÷ 3, mit Anzeige des Ergebnisses mit zwei höchstwertigen Stellen (SCI 2).

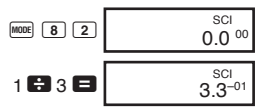

- Die Tasten FOOE 9 drücken, um die SCI-Spezifikation zu löschen.
- **Beispiel 4:** 56.088 Meter sind in Kilometer umzuwandeln.

56088 ENG

56.088 03

0.664

• **Beispiel 5:** 0,08125 Gramm sind in Milligramm umzuwandeln

 $.08125$  ENG 81.25<sup>-03</sup>

• **Beispiel 6:** Eine Zufallszahl zwischen 0,000 und 0,999 ist zu erzeugen.

SHIFT RAN#

Beispiel (Ergebnisse unterscheiden sich jedes Mal)

#### **Koordinaten-Umwandlung**

• Beispiel 1: Die polaren Koordinaten (*r*=2,  $\theta$ =60°) sind in rechtwinkelige Koordinaten (*x*, *y*) umzuwandeln. (DEG-Modus)

$$
2^{\frac{\text{[Suff] [F-R]}}{\text{[F-R] [60]}}} \text{ }60 \blacksquare
$$

 $-114-$ 

*y* SHIFT **X-Y DEG**<br>1.732050808

Durch **SHIFT X-Y** wird der angezeigte Wert gegen den im Speicher abgespeicherten Wert ausgetauscht.

• Beispiel 2: Die rechtwinkeligen Koordinaten  $(1, \sqrt{3})$  sind in polare Koordinaten  $(r, \theta)$  umzuwandeln. (RAD-Modus)

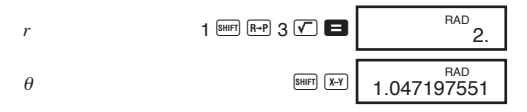

#### **Permutation**

• **Beispiel:** Zu bestimmen ist, wieviele 4stellige Werte unter Verwendung der Ziffern 1 bis 7 erzeugt werden können.

$$
7 \text{ [SHFT] } \boxed{nPr} \ 4 \ \blacksquare \qquad \qquad 840.
$$

## **Kombination**

• **Beispiel:** Zu bestimmen ist, wieviele unterschiedliche Gruppen aus 4 Mitgliedern aus einer Gruppe von 10 Personen gebildet werden können.

$$
10^{\frac{[SH]F}{[R]Cr}} \, 4 \, \blacksquare \qquad \qquad 210.
$$

# **Statistische Rechnungen (SD-Modus)**

- Die Tasten Foldrücken, um den SD-Modus für statistische Rechnungen unter Verwendung der Standardabweichung aufzurufen.
- Falls FIX oder SCI am Display angezeigt wird, zuerst die Tasten MODE 9 drücken
- Die Dateneingabe beginnt immer mit **SHUFT** SAC.
- Beispiel: Zu berechnen sind  $\sigma_{n-1}$ ,  $\sigma_n$ ,  $\bar{x}$ ,  $n$ ,  $\Sigma x$ , und  $\Sigma x^2$  für die folgenden Daten: 55, 54, 51, 55, 53, 53, 54, 52.

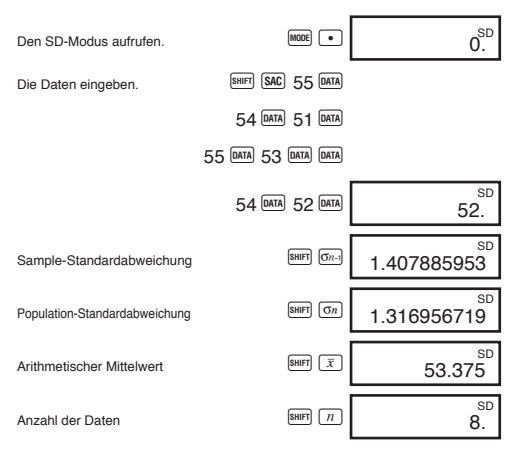

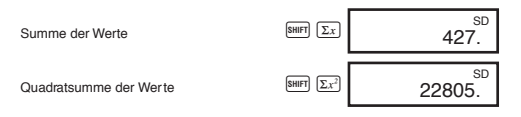

- Mit DATA DATA wird der gleiche Datenwert zweimal eingegeben (wie oben gezeigt).
- Sie können auch mehrfache Eingaben des gleichen Datenwertes unter Verwendung der  $\boxtimes$  Taste ausführen. Um z.B. den Datenwert 110 zehnmal einzugeben, die Tasten 110  $\overline{\mathbf{X}}$  10  $\overline{\mathbf{P}}$  drücken.
- Die obigen Ergebnisse können in beliebiger Reihenfolge erhalten werden, d.h. nicht unbedingt in der obigen Reihenfolge.
- Um einen gerade eingegebenen Datenwert zu löschen, die Tasten SHIFT DEL drücken

#### **Berichtigungen während der Dateneingabe**

• **Beispiel 1:** Um die gerade eingegebenen Daten zu berichtigen.

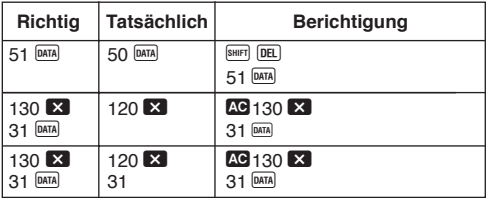

• **Beispiel 2:** Um die früher eingegebenen Daten zu berichtigen.

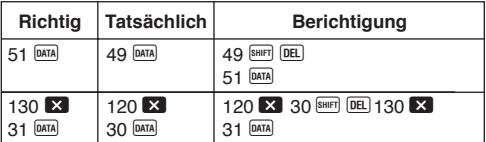

# **Technische Informationen** Tasten und ihre Funktionen · Allgemeines 8. C Löschung Ausschalten der Stromversorgung........ OFF Einschalten der Stromversorgung; · Speicher · Spezial Display/Speicher-Austausch ................. SHIFT [X+7],  $SHIFT$   $X-M$

 $-119-$ 

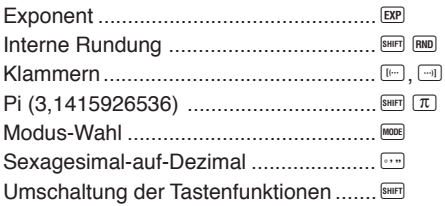

# · Wissenschaftliche Funktionen

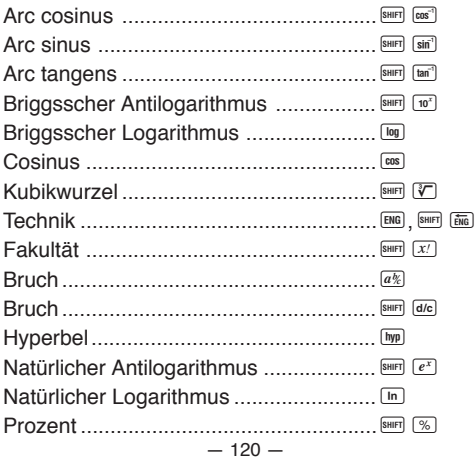

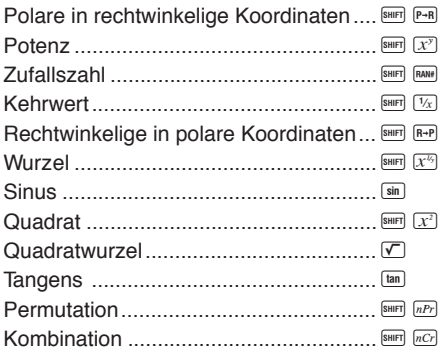

# · Statistik (SD-Modus)

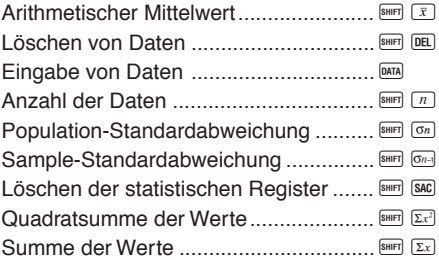

## **Exponential-Anzeigeformat**

Dieser Rechner kann bis zu 10 Stellen anzeigen. Größere Werte werden automatisch in der exponentiellen Schreibweise angezeigt. Im Falle von Dezimalwerten können Sie zwischen zwei Formaten wählen, die bestimmen, an welchem Punkt die exponentielle Schreibweise verwendet wird.

#### **• NORM 1**

Mit NORM 1 wird die exponentielle Schreibweise automatisch für ganzzahlige Werte mit mehr als 10 Stellen und für Dezimalwerte mit mehr als zwei Dezimalstellen verwendet.

#### **• NORM 2**

Mit NORM 2 wird die exponentielle Schreibweise automatisch für ganzzahlige Werte mit mehr als 10 Stellen und für Dezimalwerte mit mehr als neun Dezimalstellen verwendet.

## **Umschalten zwischen NORM 1 und NORM 2**

Die Tasten FORE 9 drücken. Am Display wird nicht angezeigt, welches Format gegenwärtig verwendet wird; Sie können aber die Einstellung bestimmen, indem Sie die folgende Rechnung ausführen.

$$
1 \bullet 200 \bullet \boxed{5. -03} \text{ NORM 1 Format}
$$

• Alle in dieser Anleitung aufgeführten Rechenbeispiele verwenden das NORM 1 Format.

## **KWenn Sie ein Problem haben...**

Falls die Rechenergebnisse nicht der Erwartung entsprechen oder ein Fehler auftritt, die folgenden Schritte ausführen.

- 1. MODE 0 (COMP-Modus)
- $2.$   $\sqrt{100E(4)}$  (DEG-Modus)
- 3. MORM-Modus)
- 4. Die Formel, mit der Sie arbeiten, auf ihre Richtigkeit überprüfen.
- 5. Den richtigen Modus für die Ausführung der Rechnung aufrufen und nochmals versuchen.

## **Berichtigungen während der Rechnungen**

- Falls Sie bei der Eingabe eines Wertes einen Fehler gemacht haben (aber noch keine arithmetische Operationstaste gedrückt haben), die **G** Taste drücken, um den Wert zu löschen, und danach den richtigen Wert eingeben.
- Bei einer Serie von Rechnungen die C Taste drücken. während ein Zwischenergebnis angezeigt wird, um nur die zuletzt ausgeführte Rechnung zu löschen.
- $\cdot$  Um die gerade gedrückte Operationstaste  $(H, \Box, \boxtimes, \Box)$  $\blacksquare$ , SHIFT  $\overline{X}$ , SHIFT  $\overline{X}^{k_0}$  usw.) zu ändern, einfach die richtige Operationstaste drücken. In diesem Fall wird nur der Operator der zuletzt gedrückten Taste verwendet, wobei jedoch die Operation die Vorrangsfolge der Operation für die zuerst gedrückte Taste beibehält.

## k**Überlauf und Fehlerverriegelung**

Die folgenden Bedingungen machen weitere Rechnungen unmöglich.

- a. Wenn ein Ergebnis (sei dies nun ein Zwischen- oder ein Endergebnis) oder eine im Speicher gesammelte Summe größer als  $\pm 9.999999999 \times 10^{99}$  ist. (Die Fehleranzeige "–E–" erscheint auf dem Display.)
- b. Wenn Funktionsrechnungen ausgeführt werden, wobei ein Wert den zulässigen Eingabebereich übersteigt. (Die Fehleranzeige "–E–" erscheint auf dem Display.)
- c. Wenn eine unlogische Operation (wie z.B. der Versuch  $\bar{x}$ und  $\sigma_n$  zu berechnen, wenn  $n = 0$  ist) während statistischer Rechnungen versucht wird. (Die Fehleranzeige "–E–" erscheint auf dem Display.)
- d. Wenn eine illegale mathematische Operation (wie z.B. Division durch Null) ausgeführt wird. (Die Fehleranzeige "–E–" erscheint auf dem Display.)
- e. Wenn die Gesamtzahl der verschachtelten Klammerbenen mehr als sechs beträgt oder wenn mehr als 18 Klammernpaare verwendet werden. (Die Anzeige "-  $L$ -" erscheint auf dem Display.)
- Um eine der obigen Bedingungen zu löschen, die **40** Taste drücken und die Rechnung nochmals ab Beginn ausführen.
- $\cdot$  Im Falle der Bedingung e könnten Sie die  $\blacksquare$  Taste drücken. Dadurch wird das unmittelbar vor dem Überlauf erhaltene Ergebnis gelöscht, so daß Sie ab diesem Punkt mit der Rechnung fortsetzen können.
- Es kommt zu keinem Fehler, wenn das Ergebnis innerhalb des Bereiches von  $+(1\times10^{-99})$  bis  $-(1\times10^{-99})$  liegt, wobei jedoch das Display lauter Nullen anzeigt.

## **Kata Stromversorgung**

Die Stromversorgung dieses Rechners erfolgt mit Hilfe von zwei Mangan-Mignon-Batterien (R6P (SUM-3) oder UM-3). Die Batterien möglichst bald erneuern, wenn die am Display angezeigten Zeichen blaß erscheinen und nur noch schwierig abgelesen werden können.

- · Die **te** Taste drücken, um die Stromversorgung einzuschalten.
- Die OFF Taste drücken, um die Stromversorgung auszuschalten.
- Die Stromversorgung wird automatisch ausgeschaltet (die im Speicher abgespeicherten Daten bleiben jedoch erhalten), wenn für etwa sechs Minuten keine der Tasten betätigt wird.

## **Wichtig!**

Falsche Verwendung der Batterien kann zu einem Auslaufen der Batterien und zu Beschädigung des Rechners führen.

- Die Batterien unbedingt alle zwei Jahre erneuern, unabhängig von der Verwendungshäufigkeit des Rechners. Alte Batterien können auslaufen und ernsthafte Beschädigungen im Inneren des Rechners verursachen.
- Die beim Kauf mit dem Rechner mitgelieferten Batterien dienen nur für Prüfzwecke. Sie werden daher nicht die normale Lebensdauer aufweisen.
- Alle im Speicher abgespeicherten Daten gehen verloren, wenn die Batterien ausgetauscht werden. Daher unbedingt wichtige Daten schriftlich festhalten, bevor Sie die Batterien austauschen.

 $-126-$ 

- Die Batterien immer so einsetzen, daß ihre positiven (+) und negativen (–) Enden in die richtige Richtung weisen.
- Niemals Batterien unterschiedlichen Typs mischen.
- Niemals neue Batterien mit alten Batterien mischen.
- Die Batterien niemals aufladen, nicht zerlegen und auch nicht kurzschließen. Batterien entfernt von Flammen und Hitze halten.
- **Die Batterien außerhalb der Reichweite von Kleinkindern halten. Falls eine Batterie verschluckt wird, sofort ärztliche Hilfe aufsuchen.**

#### **Austauschen der Batterien**

- 1. Die <sup>OFF</sup> Taste drücken, um die Stromversorgung auszuschalten.
- 2. Die Befestigungsschrauben der Rückwand entfernen und die Rückwand abnehmen.
- 3. Die alten Batterien entfernen.
- 4. Zwei neue Batterien einsetzen, wobei die positiven  $(+)$  und negativen (-) Enden in die richtige Richtung weisen müssen.
- 5. Die Rückwand wieder anbringen und mit den Schrauben befestigen.
- 6. Die AC Taste drücken, um die Stromversorgung einzuschalten.

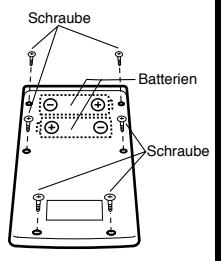

## k**Vorrangsfolge der Operationen und Ebenen**

Die Operationen werden in der folgenden Vorrangsfolge ausgeführt.

- 1. Funktionen
- 2. *xy* , *x1/y*, R →P, P →R, *n*P*r*, *n*C*r*
- $3. \times +$
- $4. +, -$
- Operationen mit der gleichen Vorrangsfolge werden von links nach rechts ausgeführt, wobei in Klammern gesetzte Operation zuerst ausgeführt werden. Bei verschachtelten Klammern werden die in den innersten Klammerpaaren enthaltenen Operationen zuerst ausgeführt.
- In den Registern L, bis L<sub>e</sub> werden die Operationen abgespeichert. Es sind sechs Register vorhanden, so daß Rechnungen auf bis zu sechs Ebenen abgespeichert werden können.
- Jede Ebene kann bis zu drei offene Klammern enthalten, so daß Klammern bis zu 18mal verschachtelt werden können.
- **Beispiel:** Die folgende Operation verwendet 4 Ebenen und 5 verschachtelte Klammern.

## 2 X 0 0 0 3 + 4 X 0 0 5 + 4

Die nachfolgende Tabelle zeigt den Inhalt der Register nach der obigen Eingabe.

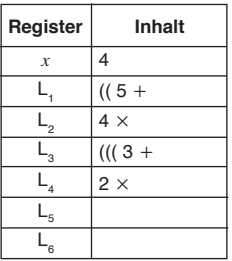

## Formeln, Bereiche und Konventionen

Nachfolgend sind die Formeln, Bereiche und Konventionen aufgeführt, die auf die verschiedenen Rechnungen angewandt werden, die mit diesem Rechner ausgeführt werden können

## Koordinaten-Umwandlung

 $\cdot$  Bei polaren Koordinaten kann  $\theta$  in einem Bereich von  $-180^{\circ} < \theta \le 180^{\circ}$  berechnet werden. Der Berechnungsbereich ist gleich für Bogenmaß und Neugrad.

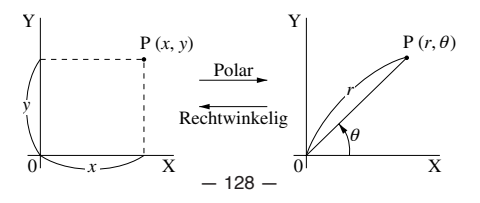

#### **Permutation**

• Eingabebereich:  $n \geq r \geq 0$  (*n*, *r* : natürliche Zahlen)

• Formel: 
$$
nPr = \frac{n!}{(n-r)!}
$$

#### **Kombination**

• Eingabebereich:  $n \ge r \ge 0$  (*n*, *r* : natürliche Zahlen)

• Formel: 
$$
nCr = \frac{n!}{n!(n-r)!}
$$

#### **Population-Standardabweichung**

$$
\sigma_n = \sqrt{\frac{\sum\limits_{i=1}^n (xi - \bar{x})^2}{n}} = \sqrt{\frac{\sum x^2 - (\sum x)^2 / n}{n}}
$$

## **Sample-Standardabweichung**

$$
\sigma_{n-1} = \sqrt{\frac{\sum\limits_{i=1}^{n} (xi - \bar{x})^2}{n-1}} = \sqrt{\frac{\sum x^2 - (\sum x)^2 / n}{n-1}}
$$

#### **Arithmetischer Mittelwert**

$$
\bar{x} = \frac{\sum_{i=1}^{n} xi}{n} = \frac{\sum x}{n}
$$

## k**Technische Daten**

**Stromversorgung :** Zwei Mangan-Mignon-Batterien (UM-3 oder R6P (SUM-3)) **Batterielebensdauer:** Etwa 9.000 Stunden Dauerbetrieb mit Typ UM-3 (11.000 Stunden mit Typ R6P (SUM-3)) **Leistungsaufnahme :** 0,0004W

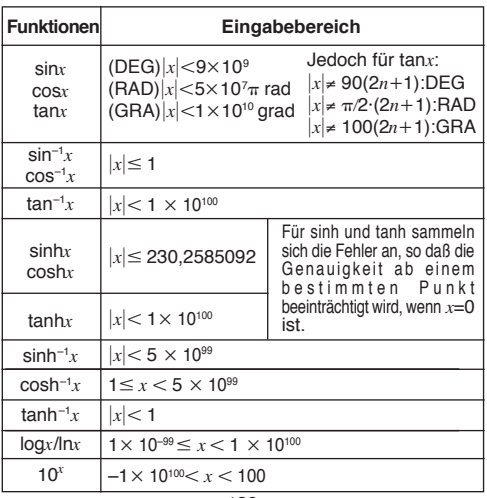

**Eingabebereiche:**

 $-130-$ 

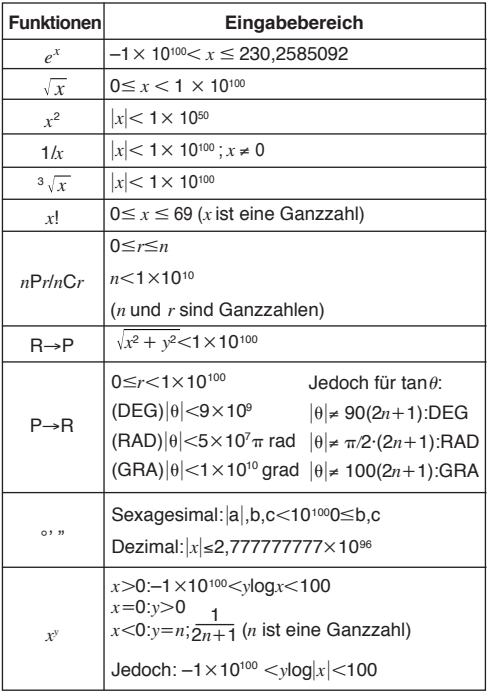

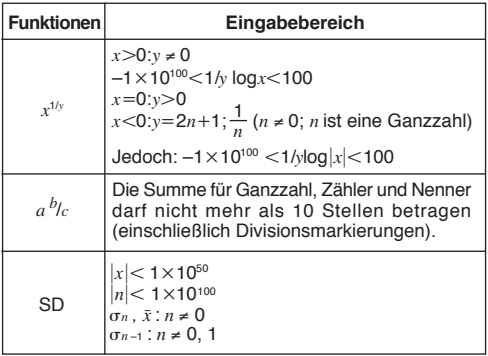

• Die Fehler summieren sich bei internen kontinuierlichen Rechnungen wie x<sup>y</sup>, x<sup>1/y</sup>, x!, und  $\sqrt[3]{x}$ , so daß die Genauigkeit beeinträchtigt werden kann.

#### **Zul. Betriebstemperatur:** 0°C bis 40°C

Abmessungen:  $19(H) \times 73(B) \times 147(T)$  mm

**Gewicht:** 104g (einschließlich Batterien)

#### **Rechenkapazität:**

• Eingabe/Grundrechnungsarten 10stellige Mantisse oder 10stellige Mantisse plus 2stelliger Exponent bis zu 10±99

# **CASIO.**

# **CASIO COMPUTER CO., LTD.**

6-2, Hon-machi 1-chome, Shibuya-ku, Tokyo 151-8543, Japan

> SA9707-B Printed in China Imprimé en Chine